# TALBOT'S LEVERAGE PROFESSIONAL SOFTWARE

USER MANUAL

BY TALBOT STEVENS

# **TABLE OF CONTENTS**

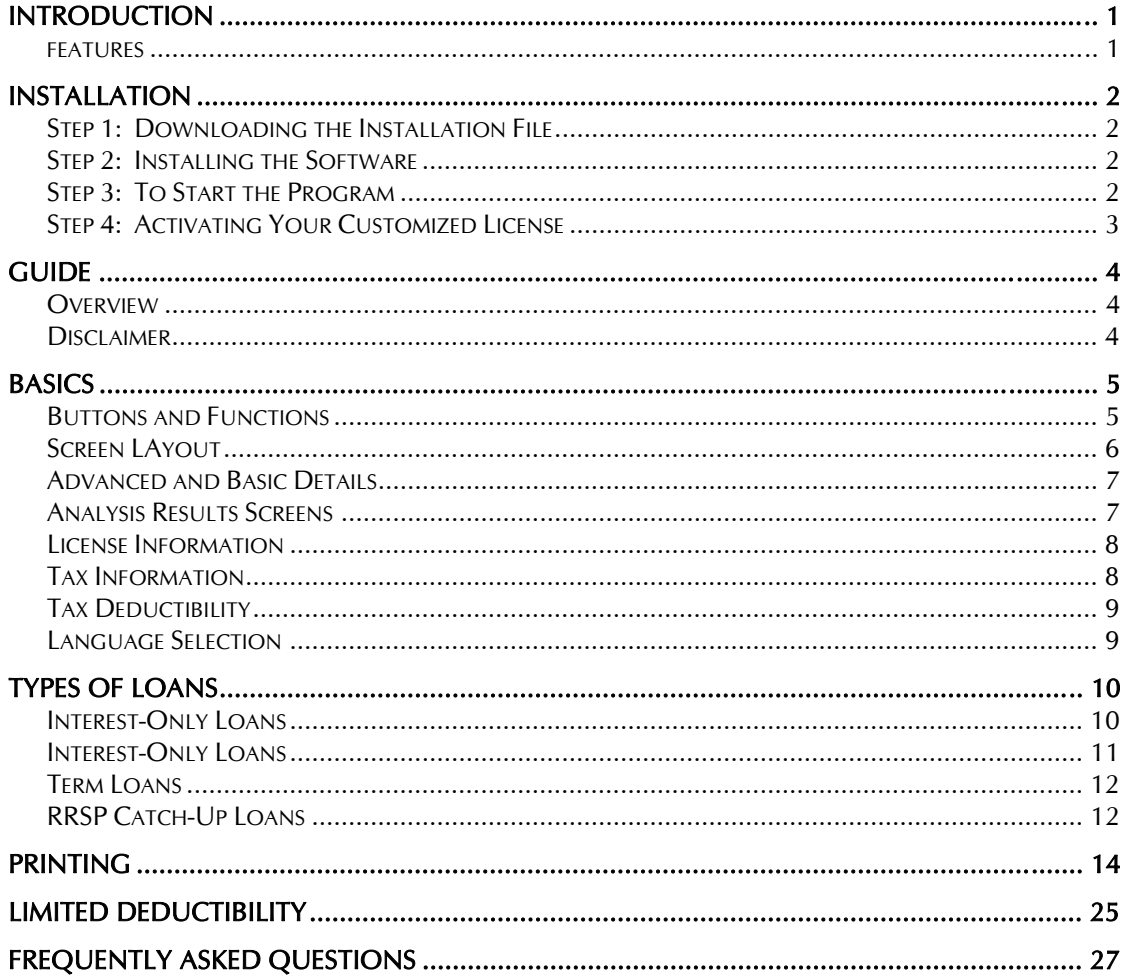

# INTRODUCTION

Talbot's Leverage Professional is a program for analyzing the net benefits of borrowing to invest. It evaluates leveraging using Interest-Only loans, Term Loans that are paid off over time, and RRSP Catch-Up loans.

### FEATURES

- ♦ Automatically calculates the critical "Better Than" point where the returns from leveraging start exceeding those of not leveraging.
- ♦ Investors learn how much leveraging can potentially benefit them with reasonable projections, as well as how much leveraging would hurt them if they sell when returns are below the "Better Than" return
- Shows results for 4 user customizable projected returns, so investors understand how leverage can help or hurt them over a range of possibilities
- ♦ Prints 1-page Summary Reports or Detail Projections showing year-by-year results
- ♦ Printout option for client signatures, to give advisors proof of full disclosure
- ♦ Accounts for taxable distributions in non-registered projections
- ♦ Accurate future value analysis for lump-sum and annual investments
- ♦ Analysis of limited tax deductibility of investment expenses, at the provincial and/or federal level. As of March 30, 2004, tax deductible investment expenses for Quebec residents are limited to taxable income and unused deductibility is deferred.
- ♦ Quantify the exact tangible benefit of using tax-efficient funds
- ♦ Simple, efficient interface
- ♦ AutoCalc feature automatically updates results
- ♦ Advanced Details mode allows advanced users full access to all analysis parameters
- ♦ Quantify the impact of different RRSP Refunds Strategies, allowing a comparison of the RRSP Catch-Up loan strategy with annual RRSP investing where refund is spent, reinvested, or grossed-up

# INSTALLATION

# IF YOU HAVE ALREADY INSTALLED THE 30-DAY EVALUATION VERSION, PLEASE SKIP TO STEP 4 .

#### STEP 1: DOWNLOADING THE INSTALLATION FILE

- 1. Using Internet Explorer, go to www.TalbotStevens.com
- 2. Click on the Downloads link on the left side
- 3. Click on the link for Talbot's Leverage Professional, 30-Day Evaluation Version. Press OK.
- 4. You will be prompted to save the file to your disk. Select a directory where you would like the SetupLP.EXE file to be downloaded to, and press the SAVE button. Remember where you saved it, so you can run the setup program when it's finished downloading.
- Note: The SetupLP.EXE file is approximately 8MB and may take up to 40 minutes to download on a 56K modem.

#### STEP 2: INSTALLING THE SOFTWARE

- 1. Once download is complete, run **Windows Explorer**, and go to the directory where SetupLP.EXE was saved to (Step 4 above).
- 2. Run the **SetupLP.EXE** program by double clicking on it.
- 3. Accept the license agreement and continue to press Next until the installation is complete. This will install the software on the C: drive under the Program Files\Leverage Pro directory.

#### STEP 3: TO START THE PROGRAM

The program can be started in one of two ways:

- ♦ Double click the icon on the desktop labeled "Talbot's Leverage Professional" or
- ♦ Click the START button on the bottom left of the screen, click on Programs, then Talbot's Leverage Professional.

### STEP 4: ACTIVATING YOUR CUSTOMIZED LICENSE

Your customized license will be sent to you by e-mail. Please follow these steps:

- 1. In Microsoft Outlook, go to your e-mail and right click on the attachment (License-« Your First\_Name» «Your Last Name».TXT).
- 2. Save the personalized license file in the folder "C:\Program Files\Leverage Pro". Your license should automatically be linked the next time you run the program.
- 3. Double click your LP icon on your desk top to begin the software and activate your license

# GUIDE

### OVERVIEW

In order to successfully use the "Leverage Professional" Software, there are a few things that need to be first understood before using the software.

- ♦ Leverage Professional Software has been developed with the assumption that the user is either a financial advisor, or has a similar knowledge level of financial concepts.
- ♦ Leverage Professional Software is a user-friendly program, which provides analysis of three leverage strategies.
	- ♦ Interest-Only Loans
	- ♦ Term Loans
	- ♦ RRSP Catch-up Loans
- For each type of analysis, inputs are entered on the left with two panels (or tabs)
	- ♦ Investor Info
	- ♦ Projected Returns
- ♦ Analysis results are presented on the right part of the screen in four panels
	- ♦ Summary Table
	- ♦ Summary Chart
	- ♦ Projection Table
	- ♦ Projection Chart

#### DISCLAIMER

Please note that every possible effort has been taken to ensure that analysis and projections produced by Talbot's Leverage Professional software are accurate. Financial Success Strategies Inc. nor any of its associates assume any liability for the accuracy of the software, the interpretation of its projections, or any damages that may result from its use.

# BASICS

### BUTTONS AND FUNCTIONS

#### SAVE DEFAULTS

On the File menu, the "Save Defaults" item saves the current values of all inputs and setup parameters as the new defaults, and are loaded every time the program starts.

Various buttons and their functionality are explained in the table below.

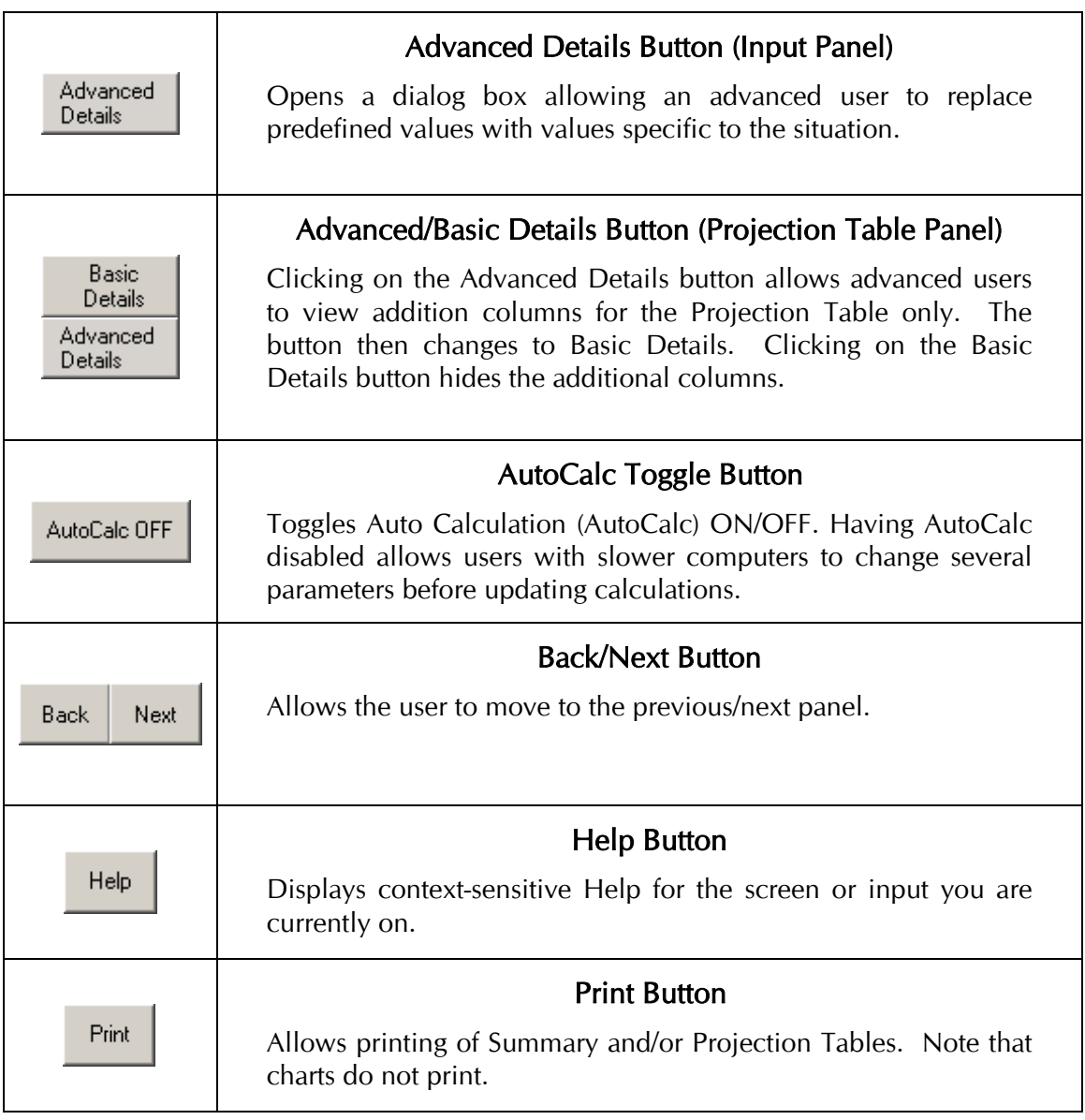

### SCREEN LAYOUT

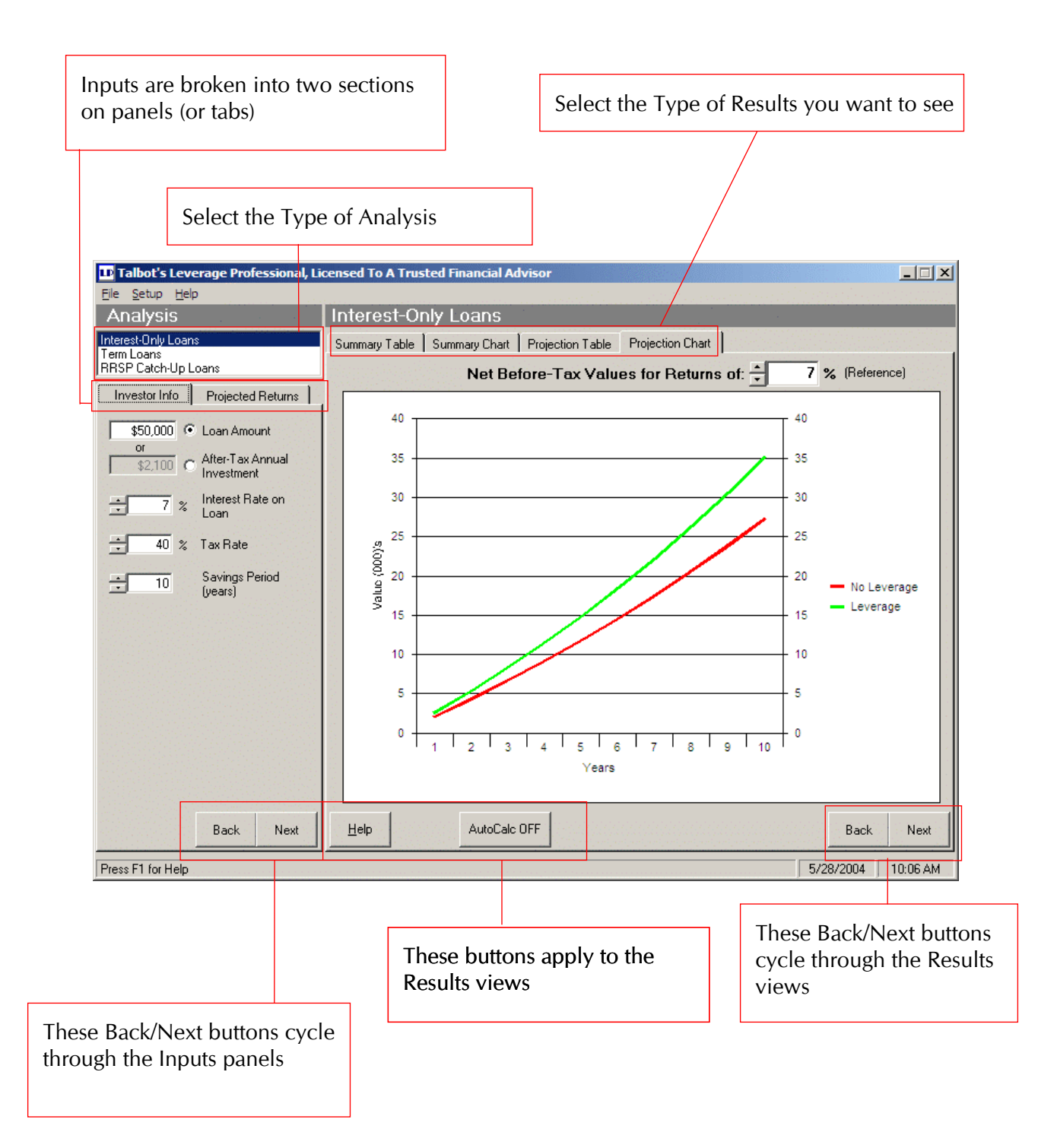

#### ADVANCED AND BASIC DETAILS

To make analysis simple for casual and advanced users, the inputs and Projection Tables have both Basic and Advanced Details modes.

By default, only the minimal details are shown on each panel. Advanced users can view and adjust additional parameters by clicking on the Advanced Details button at the bottom of the Investor Info and Projected Returns panels.

Note: To understand all of the input assumptions in detail, it is necessary to view the Advanced Details on all Investor Info and Projected Returns panels or print the Summary Table, which details the numerical value of all inputs used in any analysis.

#### ANALYSIS RESULTS SCREENS

The Results screens are where the leverage projections are displayed. When the AutoCalc feature is enabled, the charts and tables automatically update when a change is made to the inputs. For convenience and ease of interpretation, four views are available for the user to select from. The four views are available for all types of analysis.

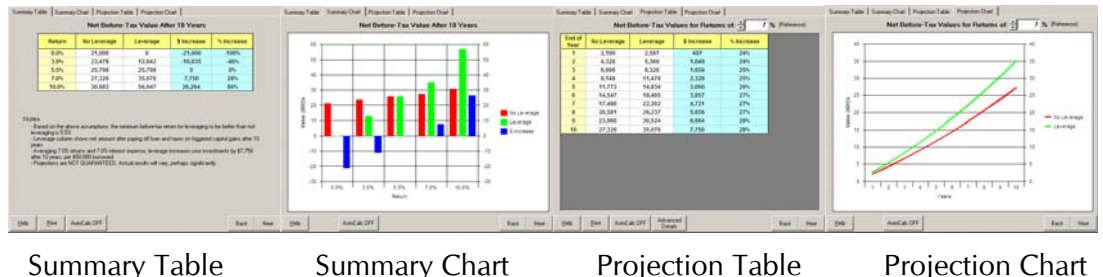

#### LICENSE INFORMATION

To view licensing information, from the menus, click Setup then License. To update license details, click on the Change Info button.

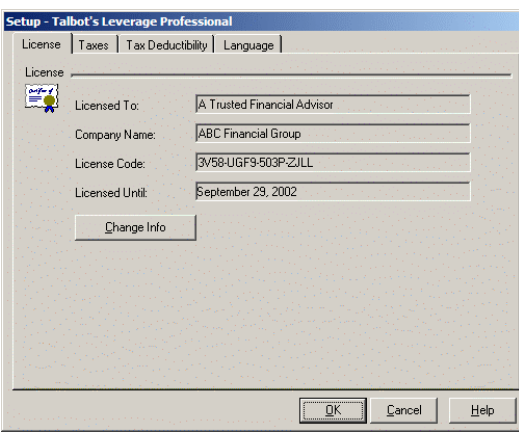

#### TAX INFORMATION

.

Universal tax parameters that are not specific to an individual are set in the Setup, Taxes dialog box. The tax brackets are for reference only.

The "Capital gains inclusion rate" refers to the portion of capital gains that are taxable.

 The "Portion of marginal tax rate that is federal tax" is needed where the federal and/or

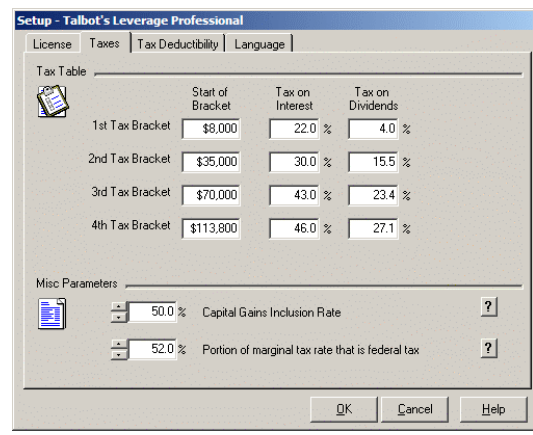

provincial tax deductibility of investment expenses is limited.

#### TAX DEDUCTIBILITY

The Tax Deductibility tab allows the user to specify the tax deductibility of investment expenses (including leverage interest), federally and provincially.

Annual tax deductibility can be limited to either a fixed percentage of the total expenses, or limited to taxable investment income. If deductibility is limited, additional inputs appear, as shown in the bottom of screen shot shown.

For more information, please see the section on Limited Deductibility.

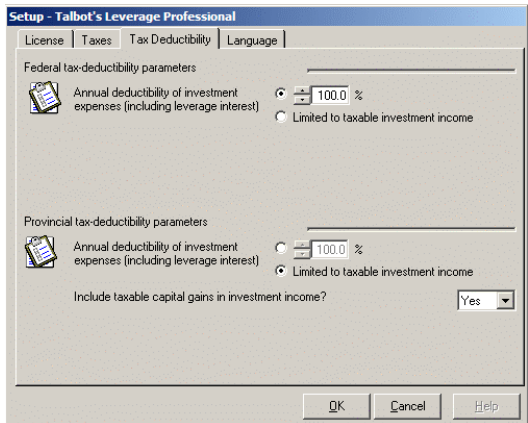

#### LANGUAGE SELECTION

To select a different language, open the Language panel in the Setup window. Here you will see a drop-down box allowing you to select the language you prefer. When a new language is selected, the software will minimize during the changeover and restore itself when the new language is in place.

# TYPES OF LOANS

There are 3 types of leveraging analyzed by Talbot's Leverage Professional Software: Interest-Only loans, Term loans, and RRSP Catch-Up loans.

### INTEREST-ONLY LOANS

#### INVESTOR INFO

Inputs specific to the individual investor are shown on the first input tab.

After any input is changed and you move off of the input (using the mouse or pressing TAB), the Table or Chart results are automatically updated if AutoCalc is turned on.

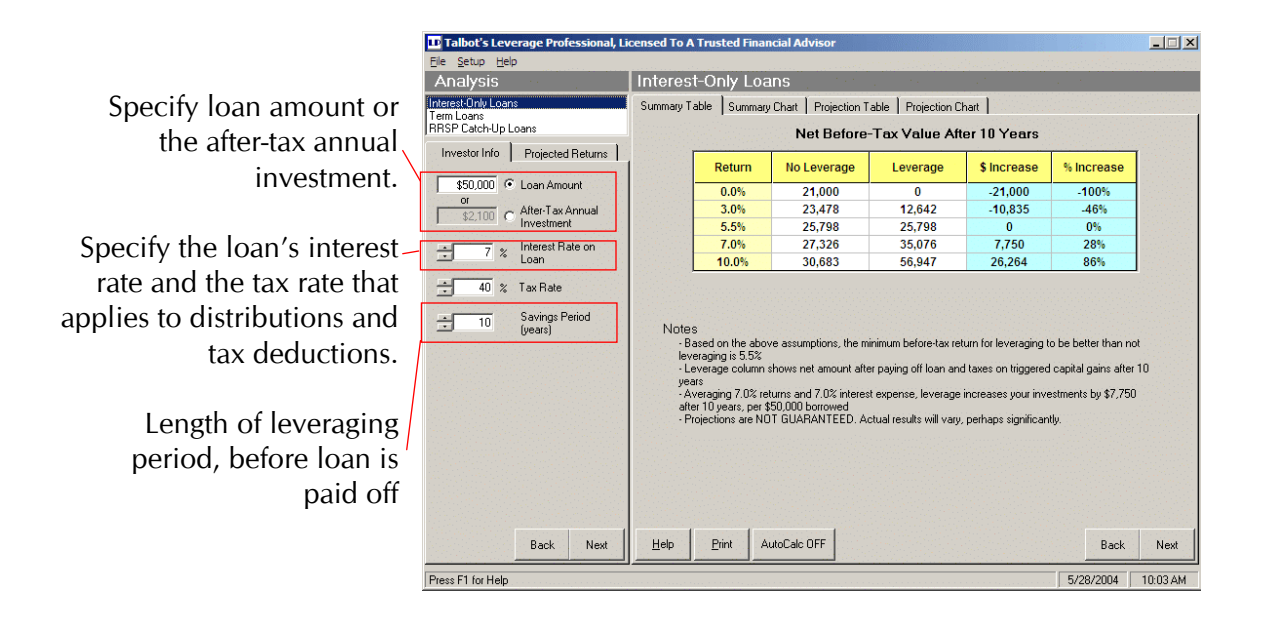

#### LOAN AMOUNT OR AFTER-TAX ANNUAL INVESTMENT

This feature allows the user to input the total amount borrowed, or the annual investment. Note that for Term Loans, the annual investment is a before-tax Annual Loan Payment, while for Interest-Only analysis, the After-Tax Annual Investment is specified. Also note that in cases of limited deductibility, the after-tax annual investment applies to the first year only, after which it changes.

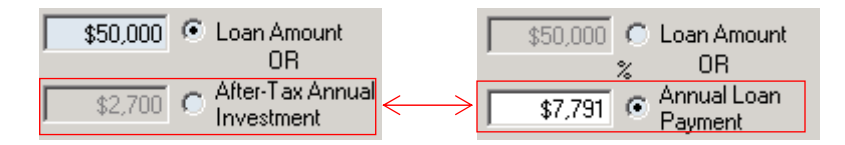

#### INTEREST-ONLY LOANS

#### PROJECTED RETURNS

Projections are calculated for four Before-Tax-Returns. The fifth "Better Than" return is automatically calculated. The third input is the reference return, used on the Projection Table and Chart, and for the sample gains/losses shown in the Notes section of the Summary Table.

The user can specify one of six pre-defined investment types. "Regular" equity funds is the default, and represents an equity investment that is mostly (70%) deferred capital gains, with 30% of the gross returns distributed and taxable annually.

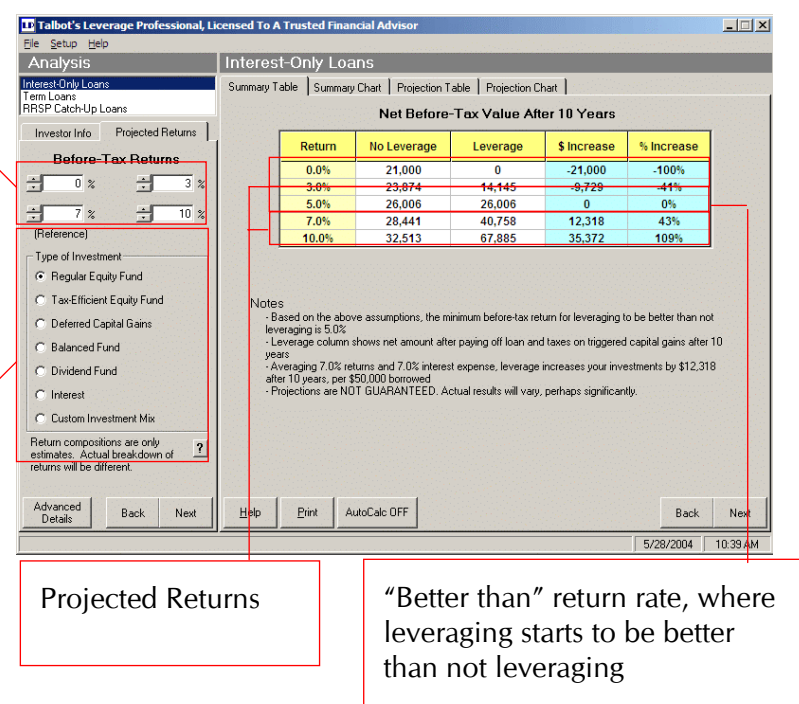

#### Advanced Details

For Interest-Only and Term Loans analysis, users can click on the Advanced Details button to explicitly specify the breakdown of gross before-tax returns. Non-registered returns can have components that are Deferred Capital Gains, Taxable Capital Gains, Dividends, or Interest. These components must total 100% of the Gross Return.

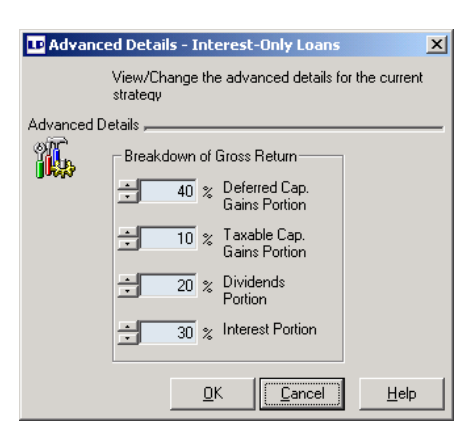

#### TERM LOANS

#### INVESTOR INFO

The Investor Info panel for Term Loans is the same as for Interest-Only loans with three exceptions.

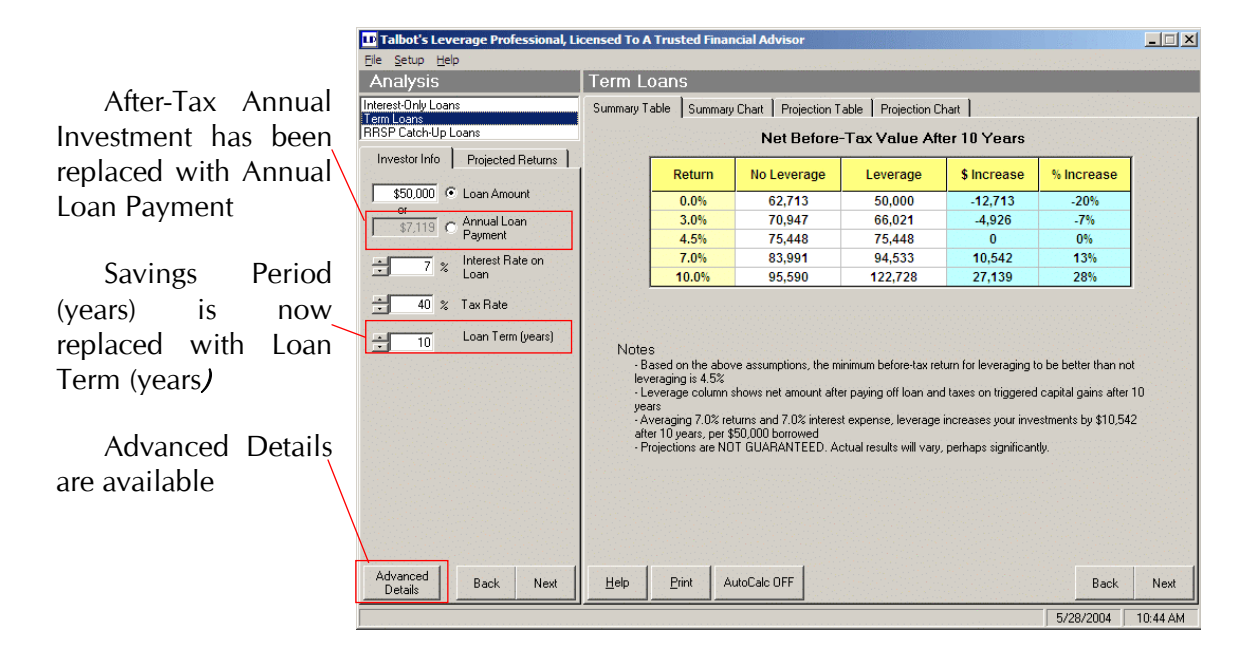

#### INVESTOR INFO ADVANCED DETAILS

Sets the number of time For instance, a 5-year lo once over a ten-year pe years for the entire period than 80.

LOANS

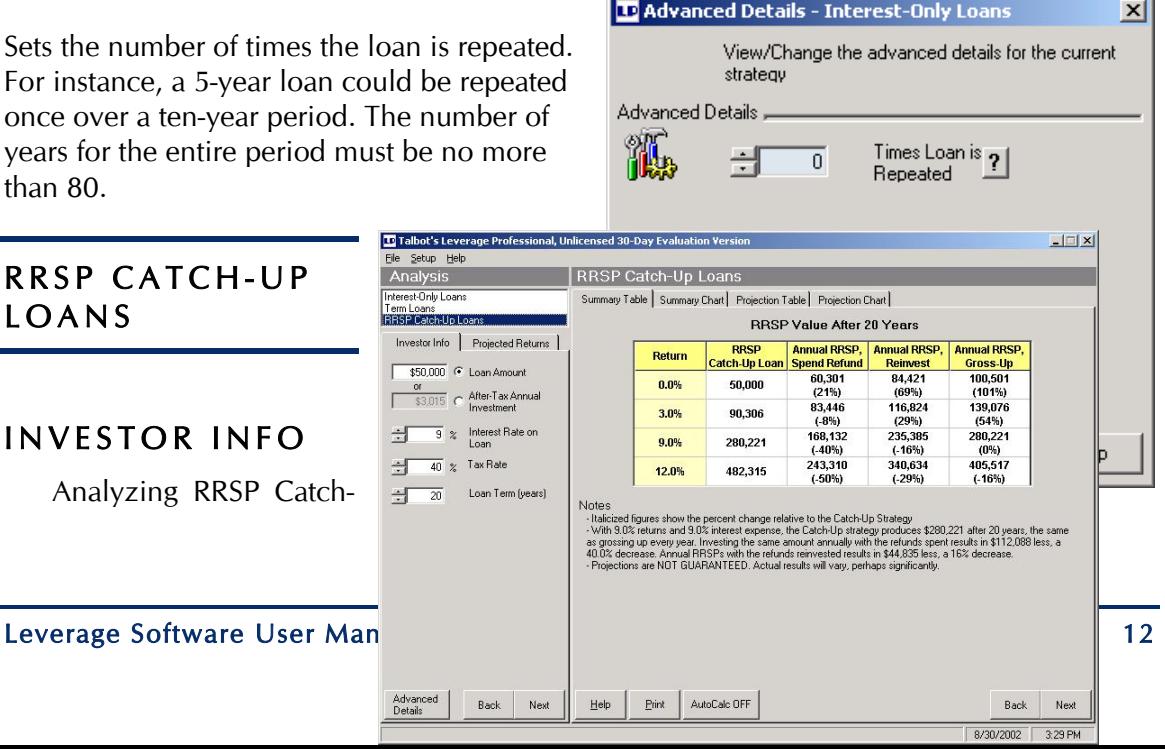

#### T Y P E S O F L O A N S

up Loans is very similar to Term Loans. Loans can be repeated by clicking on Advanced Details.

RRSP Catch-up loan results from a single lump-sum investment are compared against investing annually into RRSPs where the refund is either spent, reinvested, or "grossed-up". See Talbot's Summary of Dispelling the Myths of Borrowing to Invest for more details on the different RRSP refund strategies.

The Summary Table (shown above) shows the percent change relative to the Catch-up strategy in brackets. For example, at 9% returns, annual RRSP investing with 100% of the refund reinvested (second column from right) results in 16% less than the Catch-up strategy.

# PRINTING

Open the printing dialog box by selecting File, Print or clicking the Print button. This will bring up a dialog box, which allows you to select the printer, number of copies, and multiple printing options. One-Page Summaries and/or Projection Tables can be printed. NOTE that charts cannot be printed.

The bottom section of One-Page Summaries can print either a legal disclaimer, space for client and advisor signatures, or Talbot's Conservative Leverage Checklist.

Additionally, the Company Name and/or "Prepared for" name can be included. These are automatically included and cannot be changed in an unlicensed version.

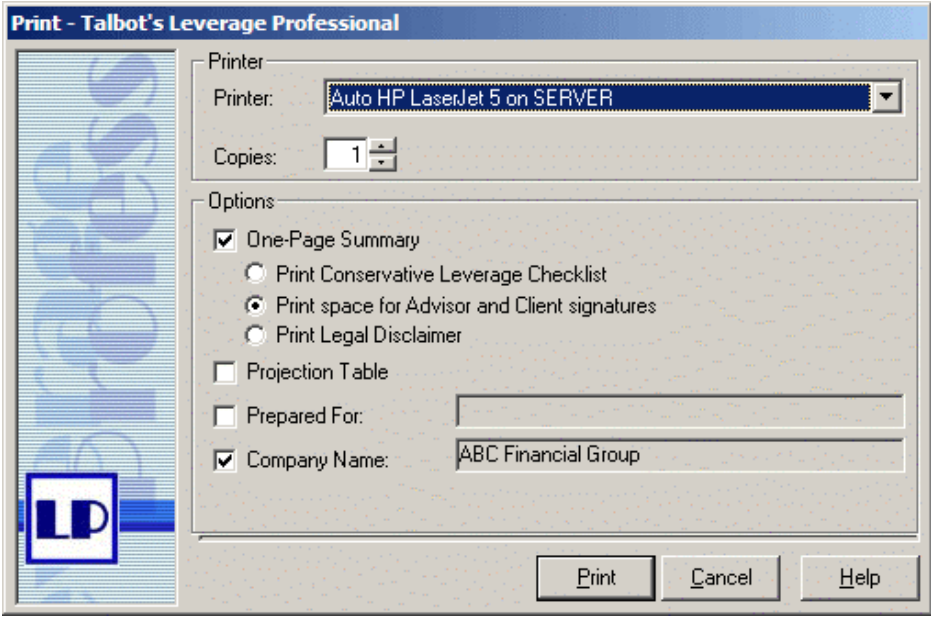

The following pages show sample printouts for each type of analysis.

### Leverage Analysis Summary: Interest-Only Loan

Prepared for John and Mary Smith Prepared by A Trusted Financial Advisor, ABC Financial Group

#### **Assumptions**

- \$50,000 interest-only loan, interest rate of 7.0%
- \$2,275 after-tax annual investment, \$3,500 before-tax annual payments
- 35.0% average marginal tax rate, 15.9% dividend tax rate
- 50.0% of capital gains are taxable, when realized
- 100.0% of loan interest is tax deductible
- Projected returns are 70.0% deferred capital gains, 25.0% realized taxable capital gains, 5.0% dividends, 0.0% interest
- Sufficient ongoing cashflow and discipline to complete this strategy

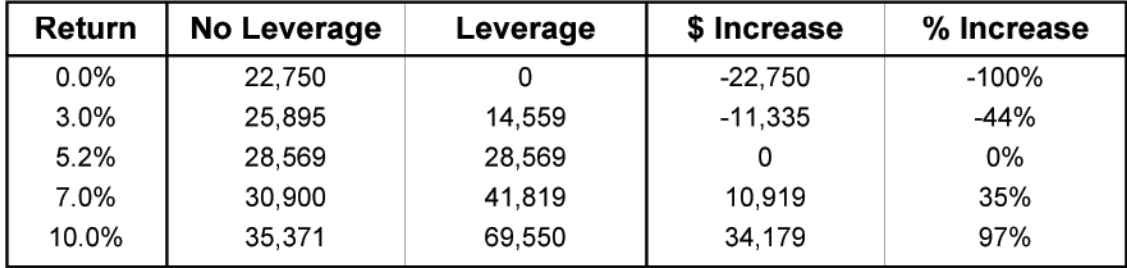

#### **Net Before-Tax Value After 10 Years**

#### **Notes**

- Based on the above assumptions, the minimum before-tax return for leveraging to be better than not leveraging is 5.2%
- Leverage column shows net amount after paying off loan and taxes on triggered capital gains after 10 years
- Averaging 7.0% returns and 7.0% interest expense, leverage increases your investments by \$10,919 after 10 years, per \$50,000 borrowed
- All returns and interest expenses are effective compounded annual before-tax rates
- Projections are NOT GUARANTEED. Actual results will vary, perhaps significantly.

#### $* * *$

We, the undersigned, have reviewed and confirmed that these assumptions reflect the client's situation. We understand that these projections are NOT GUARANTEED, and that borrowing to invest can help or hurt investors, depending on the actual returns, interest costs, time invested, client behaviour during the down markets, etc.

Client's signature

Spouse's signature

Date

Advisor's signature

Manager's signature

Date

# Leverage Analysis Summary: Term Loan

Prepared for John and Mary Smith Prepared by A Trusted Financial Advisor, ABC Financial Group

#### Assumptions

- \$50,000 loan paid off over 10 years, interest rate of 7.0%
- \$7,119 annual payments, after-tax amount is less and changes every year
- 35.0% average marginal tax rate, 15.9% dividend tax rate
- 100.0% of loan interest is tax deductible
- Projected returns are 70.0% deferred capital gains, 25.0% realized taxable capital gains, 5.0% dividends, 0.0% interest
- 50.0% of capital gains are taxable, when realized
- Sufficient ongoing cashflow and discipline to complete this strategy

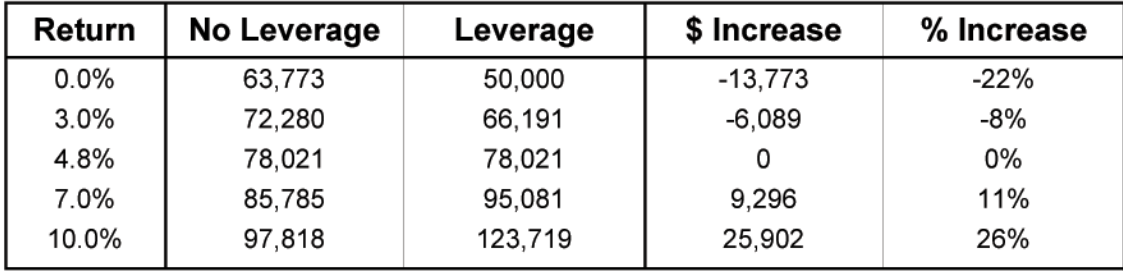

#### Net Before-Tax Value After 10 Years

#### **Notes**

- Based on the above assumptions, the minimum before-tax return for leveraging to be better than not leveraging is 4.8%
- Leverage column shows net amount after paying off loan and taxes on triggered capital gains after 10 years
- Averaging 7.0% returns and 7.0% interest expense, leverage increases your investments by \$9.296 after 10 years, per \$50,000 borrowed
- All returns and interest expenses are effective compounded annual before-tax rates
- Projections are NOT GUARANTEED. Actual results will vary, perhaps significantly.

\* \* \*

We, the undersigned, have reviewed and confirmed that these assumptions reflect the client's situation. We understand that these projections are NOT GUARANTEED, and that borrowing to invest can help or hurt investors, depending on the actual returns, interest costs, time invested, client behaviour during the down markets, etc.

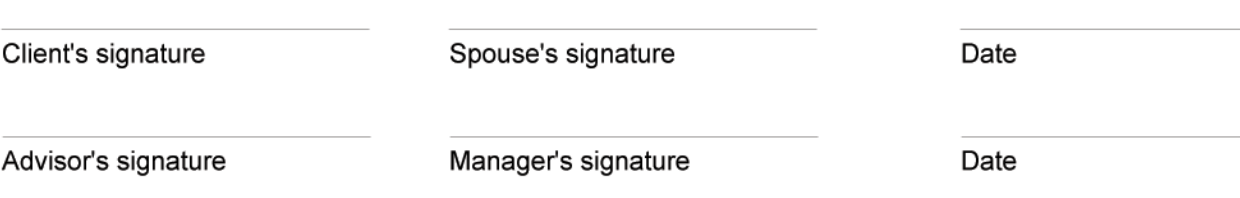

# **RRSP Catch-Up Loan Analysis Summary**

Prepared for John and Mary Smith Prepared by A Trusted Financial Advisor, ABC Financial Group

#### **Assumptions**

- Have at least \$4,325 of after-tax annual cashflow to invest over 10 years
- 35.0% average marginal tax rate and sufficient RRSP contribution room to deduct RRSP contribution produced by strategy
- All returns and interest expenses are effective compounded annual before-tax rates

#### RRSP Catch-Up Loan

- Can borrow and invest \$50,000 in RRSP now
- Deep in 35% tax bracket, producing \$17,500 refund that immediately reduces loan to \$32,500, which is paid off over 10 years with annual payments of \$4,325, assuming 7.0% non-deductible loan interest

Annual RRSP Spend Refund Strategy

• Invest \$4,325 at the start of each year into RRSPs and spend the refunds

Annual RRSP Reinvest Refund Strategy

• Invest \$4,325 and the 35.0% refunds into RRSPs at the start of each year, for a total annual contribution of \$5,838

Annual Gross-Up Refund Strategy

• Invest \$6,653 before-tax in RRSP at the start of each year; after-tax cost of \$4,325

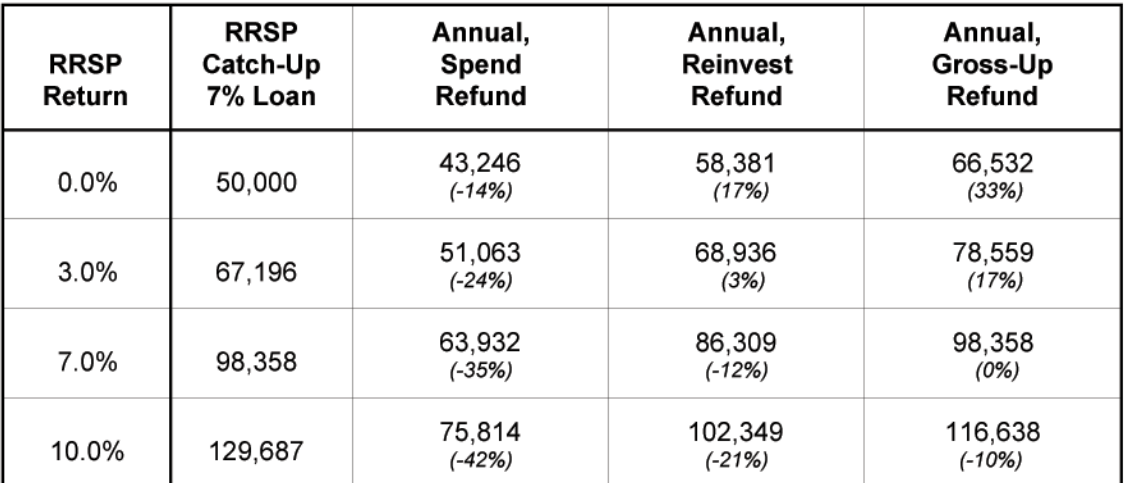

#### **RRSP Value After 10 Years**

We, the undersigned, have reviewed and confirmed that these assumptions reflect the client's situation. We understand that these projections are NOT GUARANTEED, and that borrowing to invest can help or hurt investors, depending on the actual returns, interest costs, time invested, client behaviour during the down markets, etc.

Client's signature

Spouse's signature

Date

June 16, 2004

Advisor's signature

Manager's signature

Date

#### **Leverage Projection, Interest-Only Loans** 7.0% Interest, 7.0% Returns

Prepared for John and Mary Smith Prepared by A Trusted Financial Advisor, ABC Financial Group

#### **Assumptions**

- \$50,000 interest-only loan, interest rate of 7.0%
- \$2,275 after-tax annual investment, \$3,500 before-tax annual payments
- 35.0% average marginal tax rate, 100.0% dividend tax rate
- 50.0% of capital gains are taxable, when realized
- 100.0% of loan interest is tax deductible
- Projected returns are 70.0% deferred capital gains, 25.0% realized taxable capital gains, 5.0% dividends, 0.0% interest

#### **Annual Projections for Returns of 7.0%**

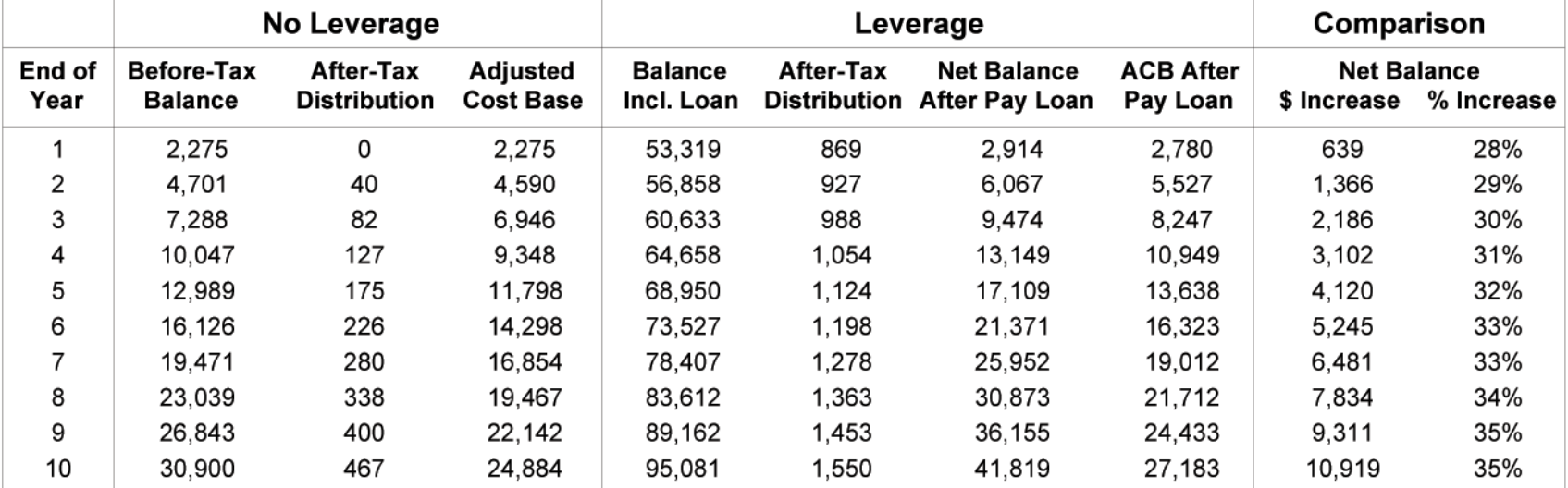

#### **Notes**

- 'Net Balance After Pay Loan' shows net amount after paying off loan and taxes on triggered capital gains
- All returns and interest expenses are effective compounded annual before-tax rates
- Projections are NOT GUARANTEED. Actual results will vary, perhaps significantly.

#### **Leverage Projection, Term Loan** 7.0% Interest, 7.0% Returns

Prepared for John and Mary Smith Prepared by A Trusted Financial Advisor, ABC Financial Group

#### **Assumptions**

- \$50,000 loan paid off over 10 years, interest rate of 7.0%
- \$7,119 annual payments, after-tax amount is less and changes every year
- 35.0% average marginal tax rate, 100.0% dividend tax rate
- 50.0% of capital gains are taxable, when realized
- 100.0% of loan interest is tax deductible
- Projected returns are 70.0% deferred capital gains, 25.0% realized taxable capital gains, 5.0% dividends, 0.0% interest

#### **Annual Projections for Returns of 7.0%**

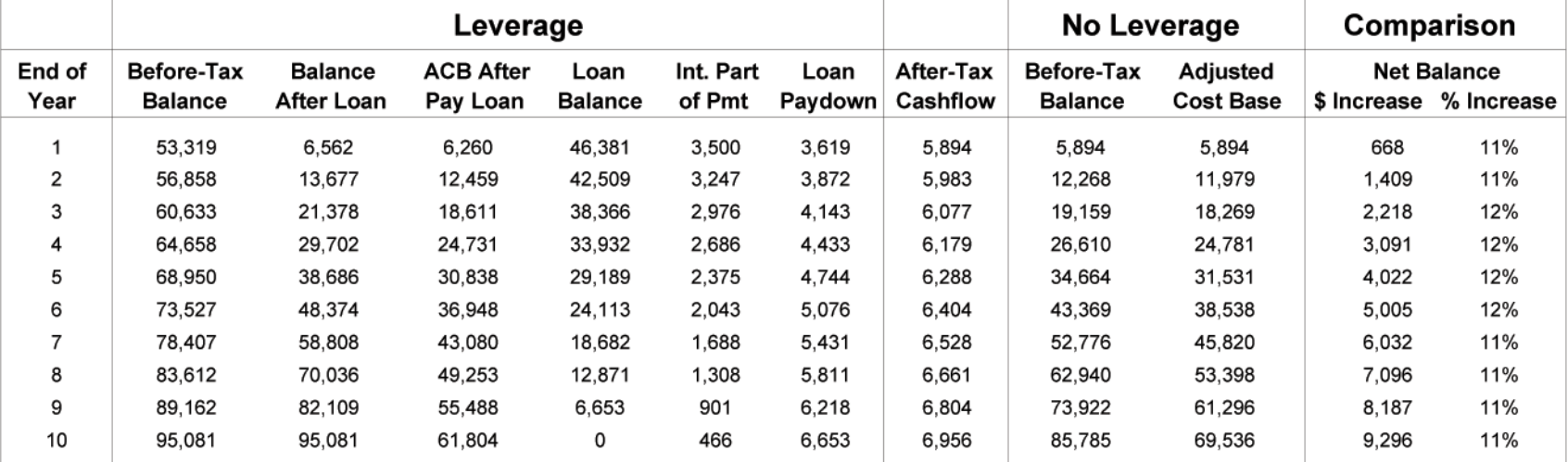

#### **Notes**

- 'Balance After Loan' shows net amount after paying off loan and taxes on triggered capital gains
- All returns and interest expenses are effective compounded annual before-tax rates
- Projections are NOT GUARANTEED. Actual results will vary, perhaps significantly.

#### **RRSP Catch-Up Loan Projection** 7.0% Interest, 7.0% Returns

Prepared for John and Mary Smith Prepared by A Trusted Financial Advisor, ABC Financial Group

#### **Assumptions**

- Have at least \$4,325 of after-tax annual cashflow to invest over 10 years
- 35.0% average marginal tax rate and sufficient RRSP contribution room to deduct RRSP contribution produced by strategy
- All returns and interest expenses are effective compounded annual before-tax rates

#### RRSP Catch-Up Loan

- Can borrow and invest \$50,000 in RRSP now
- Deep in 35% tax bracket, producing \$17,500 refund that immediately reduces loan to \$32,500, which is paid off over 10 years with annual payments of \$4,325, assuming 7.0% non-deductible loan interest

#### **Annual RRSP Spend Refund Strategy**

• Invest \$4,325 at the start of each year into RRSPs and spend the refunds

#### **Annual RRSP Reinvest Refund Strategy**

• Invest \$4,325 and the 35.0% refunds into RRSPs at the start of each year, for a total annual contribution of \$5,838

#### Annual Gross-Up Refund Strategy

• Invest \$6,653 before-tax in RRSP at the start of each year; after-tax cost of \$4,325

#### **Annual Projections for Returns of 7.0%**

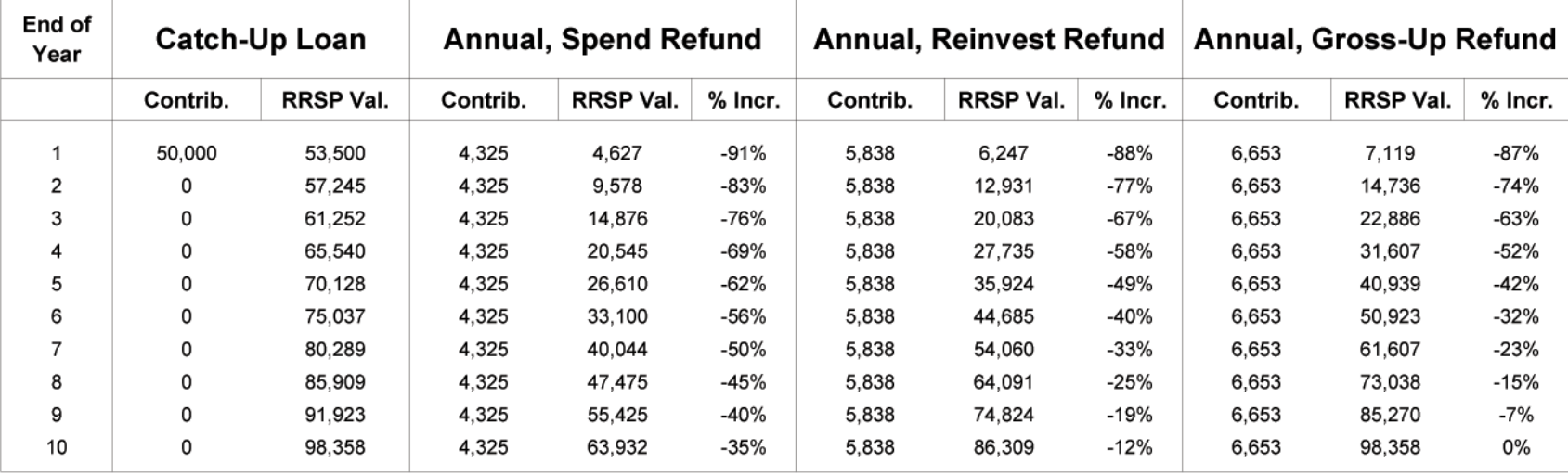

# Leverage Analysis Summary: Interest-Only Loan

Prepared for John and Mary Smith Prepared by A Trusted Financial Advisor, ABC Financial Group

#### Assumptions

- \$50,000 interest-only loan, interest rate of 7.0%
- \$2,753 initial after-tax annual investment, \$3,500 before-tax annual payments. After-tax amount will change every year.
- 35.0% average tax rate, 52.0% of which is federal tax, 15.9% dividend tax rate
- 50.0% of capital gains are taxable, when realized
- Federal: 100.0% of loan interest is tax deductible. Provincial: Expense deductibility is limited to investment income; taxable capital gains are included as income.
- Projected returns are 70.0% deferred capital gains, 25.0% realized taxable capital gains, 5.0% dividends, 0.0% interest
- Investment Loan Type: 100%; Other Unleveraged Investments: \$0

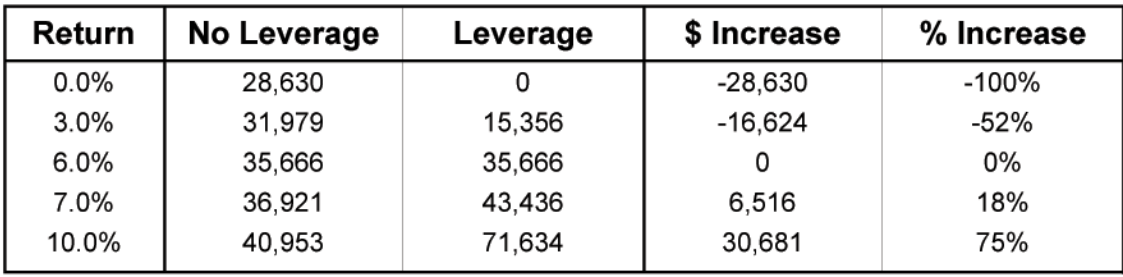

#### **Net Before-Tax Value After 10 Years**

#### **Notes**

- Based on the above assumptions, the minimum before-tax return for leveraging to be better than not leveraging is 6.0%
- Leverage column shows net amount after paying off loan and taxes on triggered capital gains after 10 vears
- Averaging 7.0% returns and 7.0% interest expense, leverage increases your investments by \$6,516 after 10 years, per \$50,000 borrowed
	- Undeducted expenses after pay off loan of \$0 (Federal), \$17,049 (Provincial)
- All returns and interest expenses are effective compounded annual before-tax rates
- Projections are NOT GUARANTEED. Actual results will vary, perhaps significantly.

#### \* \* \*

We, the undersigned, have reviewed and confirmed that these assumptions reflect the client's situation. We understand that these projections are NOT GUARANTEED, and that borrowing to invest can help or hurt investors, depending on the actual returns, interest costs, time invested, client behaviour during the down markets, etc.

Client's signature

Spouse's signature

Date

Advisor's signature

Manager's signature

Date

# Leverage Analysis Summary: Term Loan

Prepared for John and Mary Smith Prepared by A Trusted Financial Advisor, ABC Financial Group

#### Assumptions

- \$50,000 loan paid off over 10 years, interest rate of 7.0%
- \$7,119 annual payments, after-tax amount is less and changes every year
- 35.0% average tax rate, 52.0% of which is federal tax, 15.9% dividend tax rate
- Federal: 100.0% of loan interest is tax deductible. Provincial: Expense deductibility is limited to investment income.
- Projected returns are 70.0% deferred capital gains, 25.0% realized taxable capital gains, 5.0% dividends, 0.0% interest
- 50.0% of capital gains are taxable, when realized
- Investment Loan Type: 100%; Other Unleveraged Investments: \$0

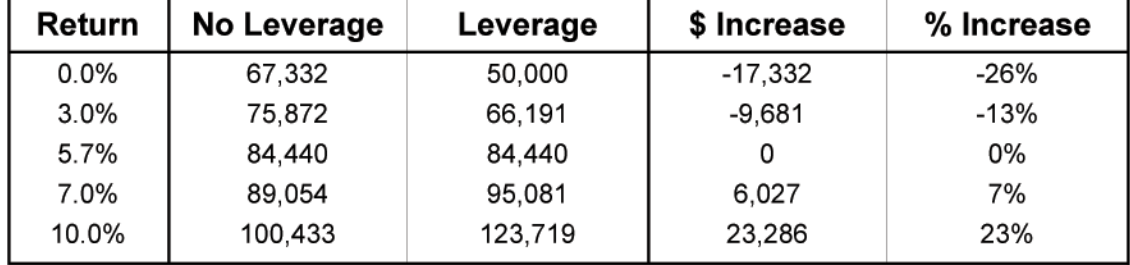

#### **Net Before-Tax Value After 10 Years**

#### **Notes**

- Based on the above assumptions, the minimum before-tax return for leveraging to be better than not leveraging is 5.7%
- Leverage column shows net amount after paying off loan and taxes on triggered capital gains after 10 years
- \* Averaging 7.0% returns and 7.0% interest expense, leverage increases your investments by \$6,027 after 10 years, per \$50,000 borrowed
	- Undeducted expenses after pay off loan of \$0 (Federal), \$12,275 (Provincial)
- All returns and interest expenses are effective compounded annual before-tax rates
- Projections are NOT GUARANTEED. Actual results will vary, perhaps significantly.

#### \* \* \*

We, the undersigned, have reviewed and confirmed that these assumptions reflect the client's situation. We understand that these projections are NOT GUARANTEED, and that borrowing to invest can help or hurt investors, depending on the actual returns, interest costs, time invested, client behaviour during the down markets, etc.

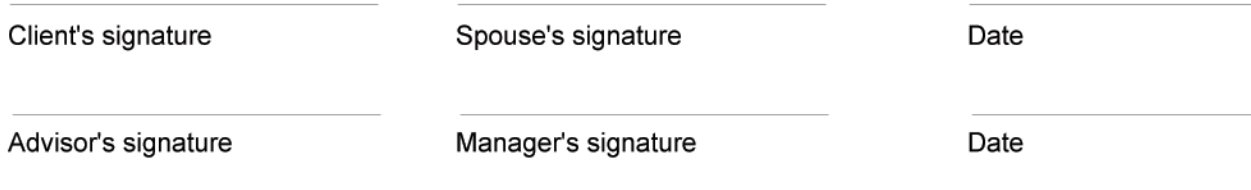

#### **Leverage Projection, Interest-Only Loans** 7.0% Interest, 7.0% Returns

Prepared for John and Mary Smith Prepared by A Trusted Financial Advisor, ABC Financial Group

#### **Assumptions**

- \$50,000 interest-only loan, interest rate of 7.0%
- \$2,753 initial after-tax annual investment, \$3,500 before-tax annual payments. After-tax amount will change every year.
- 35.0% average tax rate, 52.0% of which is federal tax, 15.9% dividend tax rate
- 50.0% of capital gains are taxable, when realized
- Federal: 100.0% of loan interest is tax deductible. Provincial: Expense deductibility is limited to investment income; taxable capital gains are included as income.
- Projected returns are 70.0% deferred capital gains, 25.0% realized taxable capital gains, 5.0% dividends, 0.0% interest
- Investment Loan Type: 100%; Other Unleveraged Investments: \$0

#### **Annual Projections for Returns of 7.0%**

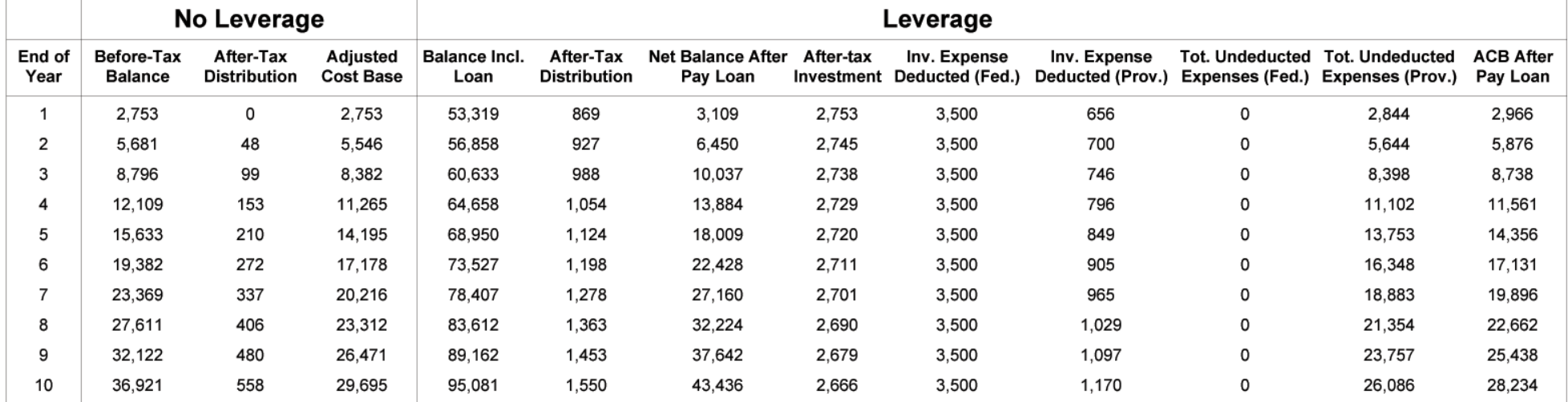

#### **Notes**

- 'Net Balance After Pay Loan' shows net amount after paying off loan and taxes on triggered capital gains
- All returns and interest expenses are effective compounded annual before-tax rates
- Undeducted expenses after pay off loan of \$0 (Federal), \$17,049 (Provincial)
- Projections are NOT GUARANTEED. Actual results will vary, perhaps significantly.

#### **Leverage Projection, Term Loan** 7.0% Interest, 7.0% Returns

Prepared for John and Mary Smith Prepared by A Trusted Financial Advisor, ABC Financial Group

#### **Assumptions**

- \$50,000 loan paid off over 10 years, interest rate of 7.0%
- \$7,119 annual payments, after-tax amount is less and changes every year
- 35.0% average tax rate, 52.0% of which is federal tax, 15.9% dividend tax rate
- 50.0% of capital gains are taxable, when realized
- Federal: 100.0% of loan interest is tax deductible. Provincial: Expense deductibility is limited to investment income; taxable capital gains are included as income.
- Projected returns are 70.0% deferred capital gains, 25.0% realized taxable capital gains, 5.0% dividends, 0.0% interest
- Investment Loan Type: 100%; Other Unleveraged Investments: \$0

#### **Annual Projections for Returns of 7.0%**

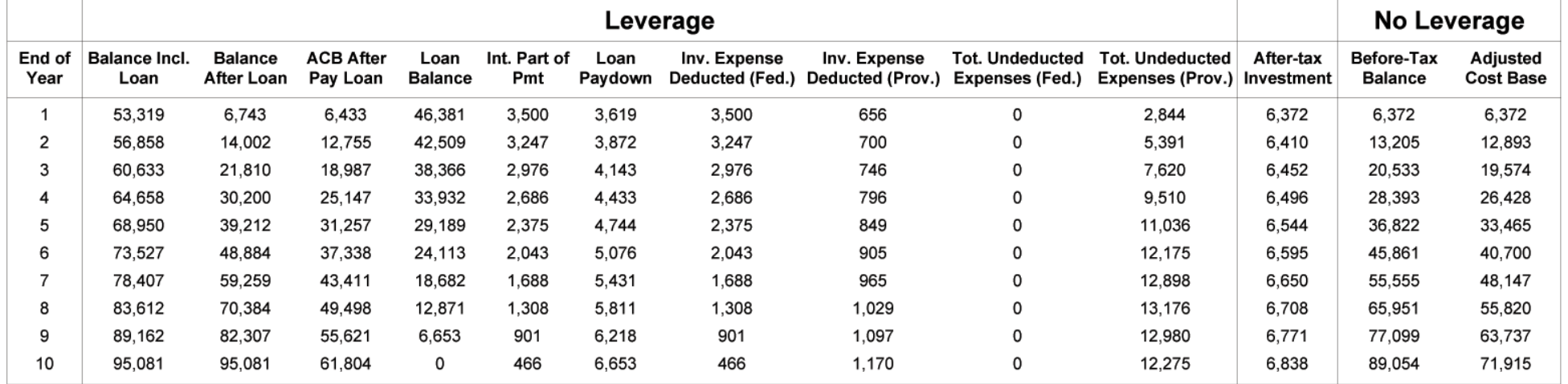

#### **Notes**

- 'Balance After Loan' shows net amount after paying off loan and taxes on triggered capital gains
- All returns and interest expenses are effective compounded annual before-tax rates
- Undeducted expenses after pay off loan of \$0 (Federal), \$12,275 (Provincial)
- Projections are NOT GUARANTEED. Actual results will vary, perhaps significantly.

# LIMITED DEDUCTIBILITY

New legislation passed in Quebec on March 30, 2004 limits the annual deductibility of investment expenses to taxable investment income. Unused deductions can be carried back three years or carried forward indefinitely to be deducted against future investment income.

#### ADDITIONAL INPUTS

To model the new Quebec legislation and any possible federal changes that may follow, if investment expenses are limited, Leverage Professional allows the adjustment of whether or not capital gains are counted as taxable investment income

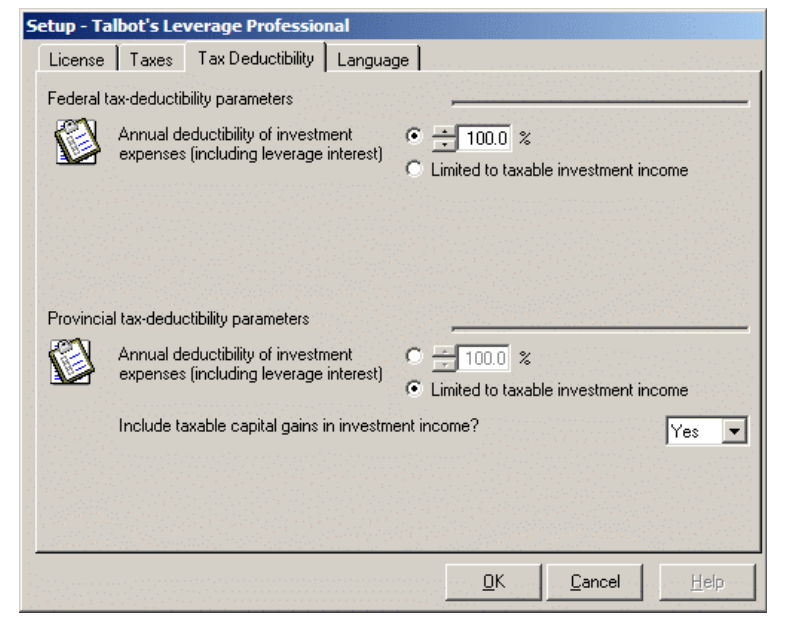

With limited deductibility, there are additional inputs on the "Investor Info" tab. Because the annual deductibility of investment expenses is limited to taxable investment income, it is necessary to know the total amount of unregistered investment income.

The Investment Loan Type can be 1:1, 2:1, 3:1, 4:1 or 100%. 100% financing means there is no additional collateral earning investment income. With a 1:1 loan, there is one dollar of collateral for every dollar loaned.

Any loan collateral and "Other Unleveraged Investments (Unregistered)" are assumed to be the same investment type as the leveraged investment, and thus generate similar taxable income.

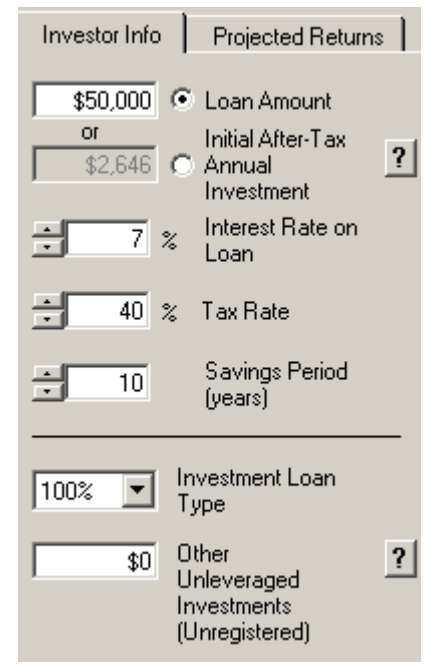

### ADDITIONAL OUTPUTS

In Advanced Details mode, when deductibility is limited, additional columns are added to the Projection Table. These indicate the value of the expenses deducted that period, as well as the total undeducted expenses, both federally and provincially.

Also, the value of the undeducted expenses after the loan balance is paid off in the final period is shown below the table

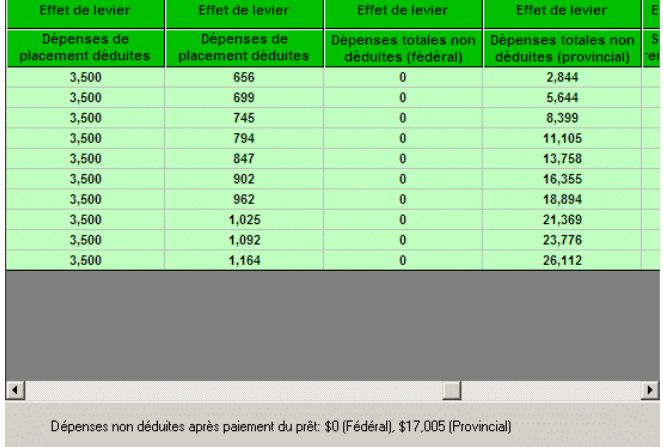

# FREQUENTLY ASKED QUESTIONS

#### LICENSE.TXT FILE NOT FOUND IN THE CURRENT DIRECTORY

- This error is most frequently encountered while trying to install or run the Leverage Professional update. Please note that the update cannot be run off of the internet, and must be downloaded. To do this in Internet Explorer, right-click on the Download link, and select "Save target as…" and then save it to the Leverage Professional directory.
- ♦ In order for the update to work, it must be copied over the old LeveragePro.exe file and be in the same directory as your license. If you have it saved to your desktop or another location, it must be moved to the C:\Program Files\Leverage Pro\ directory.

#### PROGRAM WON'T PRINT - PROGRAM CRASHES WITH ERROR MESSAGE.

- ♦ Please note that this program does not print the graphs, just the Summary and Projection Tables.
- ♦ One to print charts is to display the leverage results you want on the screen and capture the screen image and print it from a different program. To do this, start Talbot's Leverage Professional, display the results you want printed (e.g. Summary Chart), capture the screen image (by holding down the Alt key and pressing PrintScreen), paste the image into a word processing or image program like Word with a blank document (by pressing Ctrl-V). Now, you should be able to print the document containing the screen image of the leverage results you want.

### LICENSING ISSUES

- ♦ Most problems are related to getting the license to work. Once the program has been installed and you have been emailed your personal license file, you need to get the license file into the C:\Program Files\Leverage Pro directory.
- ♦ If you were emailed the license, use your email program to save the attached license file directly into the C:\Program Files\Leverage Pro directory. For example, using Outlook, you right-click on the license file attachment and choose "Save As…" and save the file to C:\Program Files\Leverage Pro

#### FREQUENTLY ASKED QUESTIONS

#### FOR NON-REGISTERED ANALYSIS (INTEREST-ONLY AND TERM LOANS), THE RESULTS REFERENCE THE NET BEFORE-TAX VALUE. WHAT DOES THIS MEAN, RECOGNIZING THAT THE SUMMARY TABLE NOTES STATE THAT "LEVERAGE SHOWS NET AMOUNT AFTER PAYING OFF LOAN AND TRIGGERED CAPITAL GAINS TAXES"?

- ♦ All non-registered analysis in Talbot's Leverage Professional compares net before-tax values. This calculates the before-tax value that the investor is left with after cashing out enough funds to completely pay off the loan, and the capital gains taxes that are due whenever a non-registered investment is sold for more than the amount invested (the Adjusted Cost Base). This before-tax figure is what most investors think of, and is what they would see on an account statement.
- ♦ For example, if \$50,000 is leveraged and grows at 12% to \$145,500 after 10 years, the investor needs to cash out more than the \$50,000 borrowed. In this case, an investor in a 40% tax bracket needs to cash out about \$55,500 to end up with \$50,000 after paying capital gains taxes on the withdrawal. Thus, as the software shows, the net (before-tax) value from leveraging is about \$90,000 (\$145,500 - \$55,500), not \$95,500.
- ♦ If the software did not account for the extra funds needed to pay the taxes incurred in paying off the loan, the analysis would overstate the benefits of leveraging.

#### DOES THE SOFTWARE ALLOW ANALYSIS OF 1:1, 2:1, AND 3:1 LEVERAGE LOANS?

- ♦ The requirement for collateral to secure an investment loan does not affect the merits of leveraging or the projected gains or losses. Leverage analysis deals solely with the investor's cash flow, not collateral. Depending on the lender and type of loan program used, collateral may be required to secure an investment loan. Whether, for example, \$50,000 of investments is held where it is or with a lender has no impact on the projected leverage results. Analysis simply compares the net results achieved by investing a certain amount of cash flow without leveraging against using the same cash flow to finance an investment loan.
- ♦ To truly understand the merits of leveraging, it is necessary to separate the projected growth of collateral from the projected growth of using cash flow to finance an investment loan.

#### FREQUENTLY ASKED QUESTIONS

- ♦ Combining these projections to illustrate a 2:1 investment loan distorts the true impact of leveraging.
- ♦ To summarize, collateral required for a 1:1, 2:1, or 3:1 loan is a condition of acquiring the loan and not a parameter in the analysis. How much an investor can borrow and invest is solely determined by their cash flow, the interest rate of the loan, and whether the loan is amortized and paid off or the investor makes interest-only payments.
- ♦ In cases of limited deductibility, the "Investor Info" panel allows the user to choose the investment type (100%, 1:1, 2:1, 3:1 and 4:1). This information is used only for the purposes of calculating taxable income, and not when performing actual leverage calculations.

#### HOW DO I ANALYZE LEVERAGE WHERE THE INVESTOR MAKES AN INITIAL DEPOSIT AND USES THAT TO SECURE AN INVESTMENT LOAN SUCH AS 2:1, ETC.?

 $\bullet$  See the answer to "Does the software allow analysis of 1:1, 2:1, and 3:1 leverage loans?"

WE ARE COMMITTED TO CONSTANTLY IMPROVING THE QUALITY AND VALUE OF OUR PRODUCTS. IF YOU HAVE ANY QUESTIONS OR SUGGESTIONS TO MAKE THIS SOFTWARE MORE VALUABLE, PLEASE FAX THEM TO (519) 663-1101, OR E-MAIL TO INFO@TALBOTSTEVENS.COM.